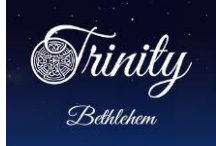

All Trinity members are invited and encouraged to participate in the Online Community and to opt-in to being included in the on-line directory.

• *Everyone's participation will make the project successful!*

An email invitation will be sent to each parishioner from the sender name: *Trinity Episcopal Church* with the subject line: *Join our online community!* The body of the email contains instructions and a personalized link to begin the registration process via your browser of choice (e.g. Google Chrome, Microsoft Edge; Mozilla Firefox, Apple's Safari, etc.)

#### **Click on the personalized link in the email to begin the registration process.**

If you have not received an email invitation or wish to receive an email invitation, please send your request to **realm@trinitybeth.org**.

NOTE: The information below is an example only. Registration is only via the personalized link in the email you will receive from Trinity Episcopal Church.

**Trinity Episcopal Church** 

Trinity Episcopal Church: Join our online community! -

#### *Hi NAME,*

*We at Trinity Episcopal Church have an online church community where we can connect with each other outside our Sunday gatherings. We'd love for you to take part!*

*Please use this personalized link to complete your Trinity Realm registration.*

*Create an account: <https://onrealm.org/trinitybeth/account/Register?user=emailaddress>*

*If you have questions about the registration process, please send your questions to [realm@trinitybeth.org.](mailto:realm@trinitybeth.org) More information is available on the Realm Page at [https://www.trinitybeth.org/realm.](https://www.trinitybeth.org/realm)* Click on the *Realm Registration Overview* link for specific instructions regarding the registration process.

*Welcome to the Trinity Realm Online Community!*

*Sincerely, Trinity Episcopal Church*

Trinity Episcopal Church 44 E. Market St. Bethlehem PA 18018

 $(610)$  867-4741 [realm@trinitybeth.org](mailto:realm@trinitybeth.org) Page 1 of 14

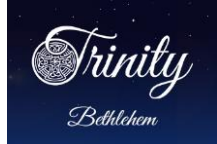

# Registration (3 steps)

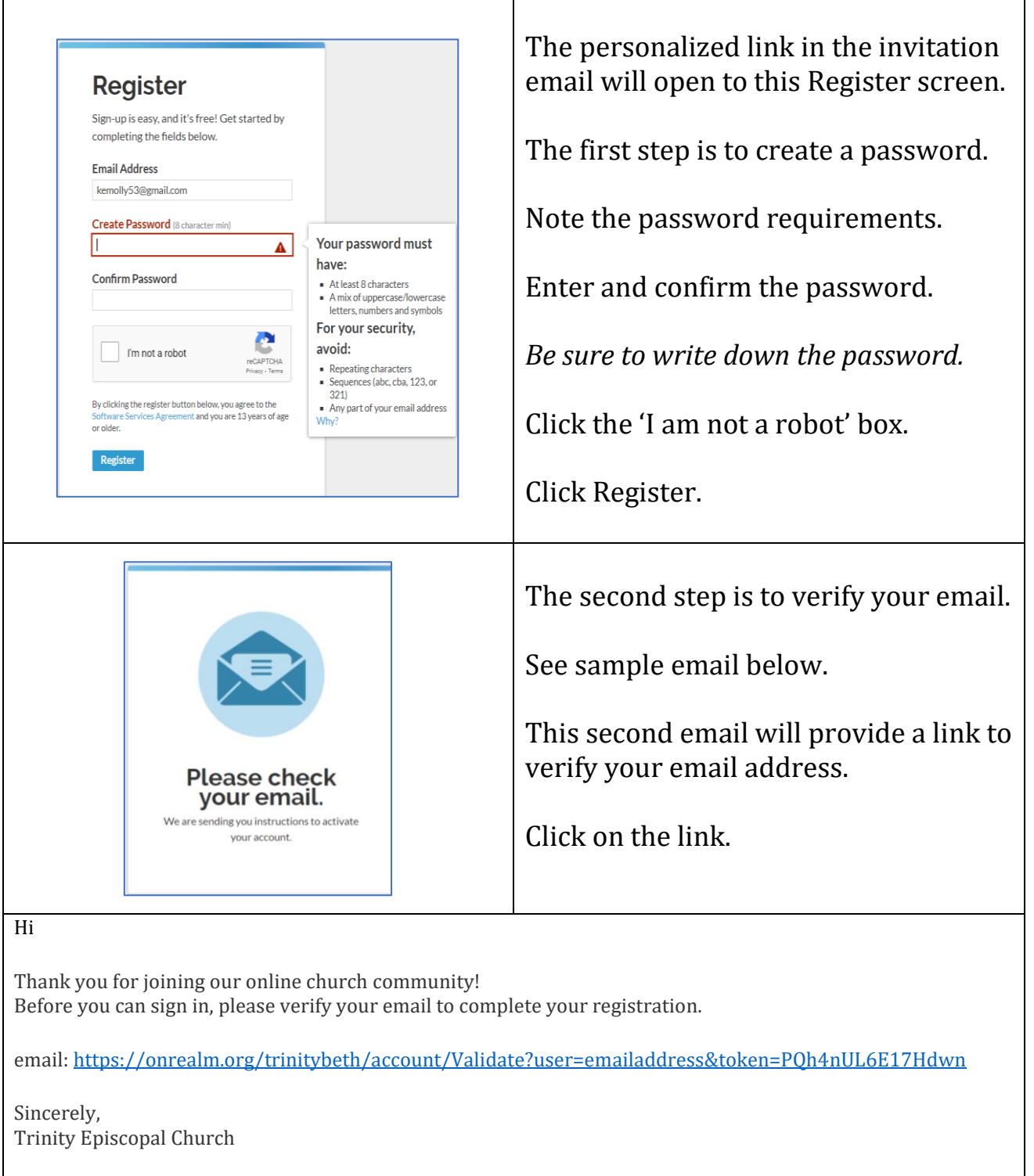

Trinity Episcopal Church 44 E. Market St. Bethlehem PA 18018<br>  $\frac{\text{realm@trinitybeth.org}}{\text{realm@trinitybeth.org}}$  Page 2 of 14

[realm@trinitybeth.org](mailto:realm@trinitybeth.org) Page 2 of 14

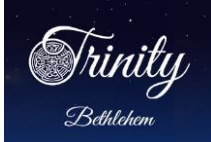

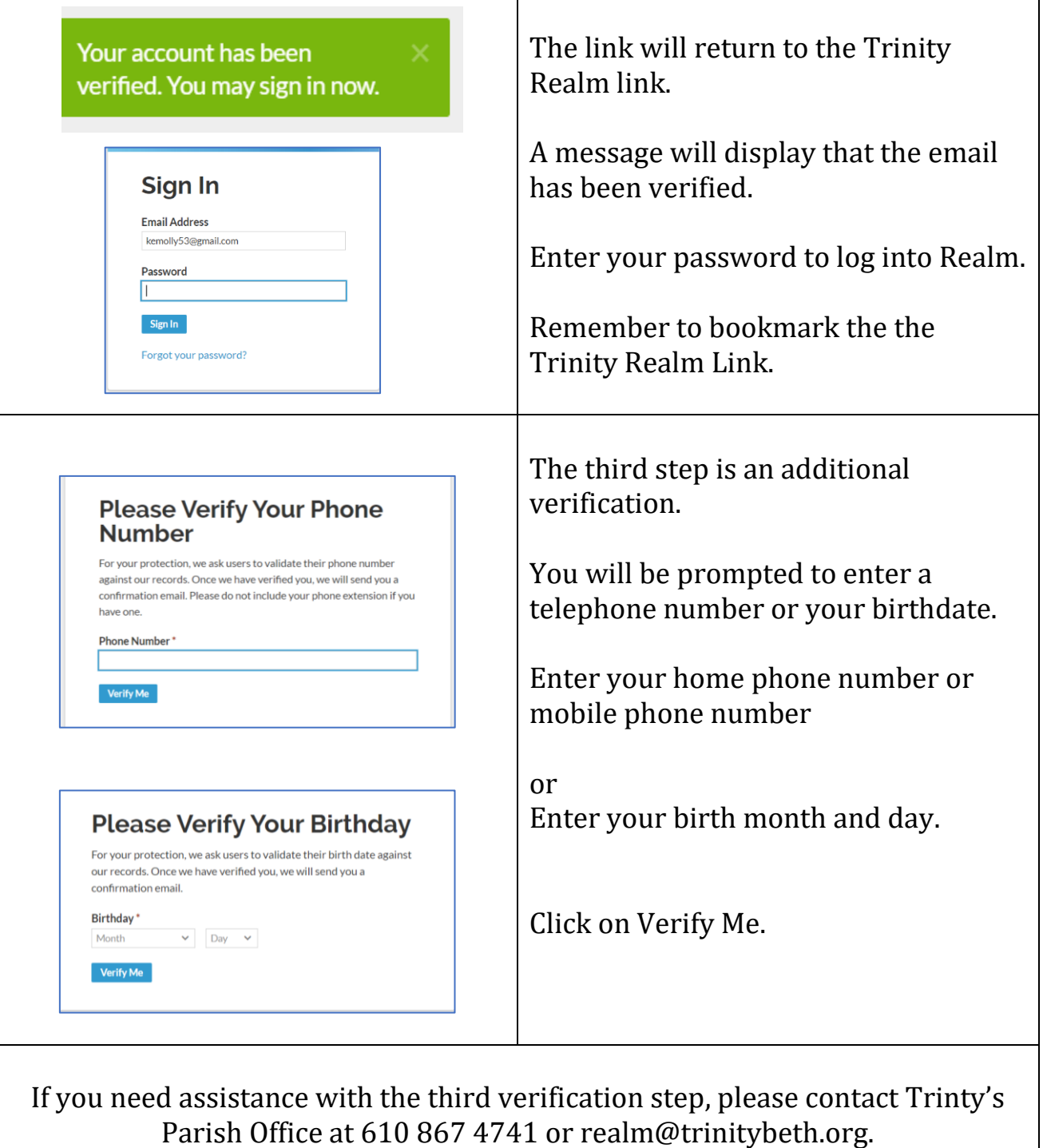

*Tunity* Trinity Episcopal Church Realm Online Community

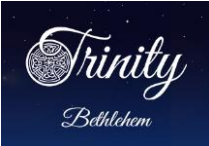

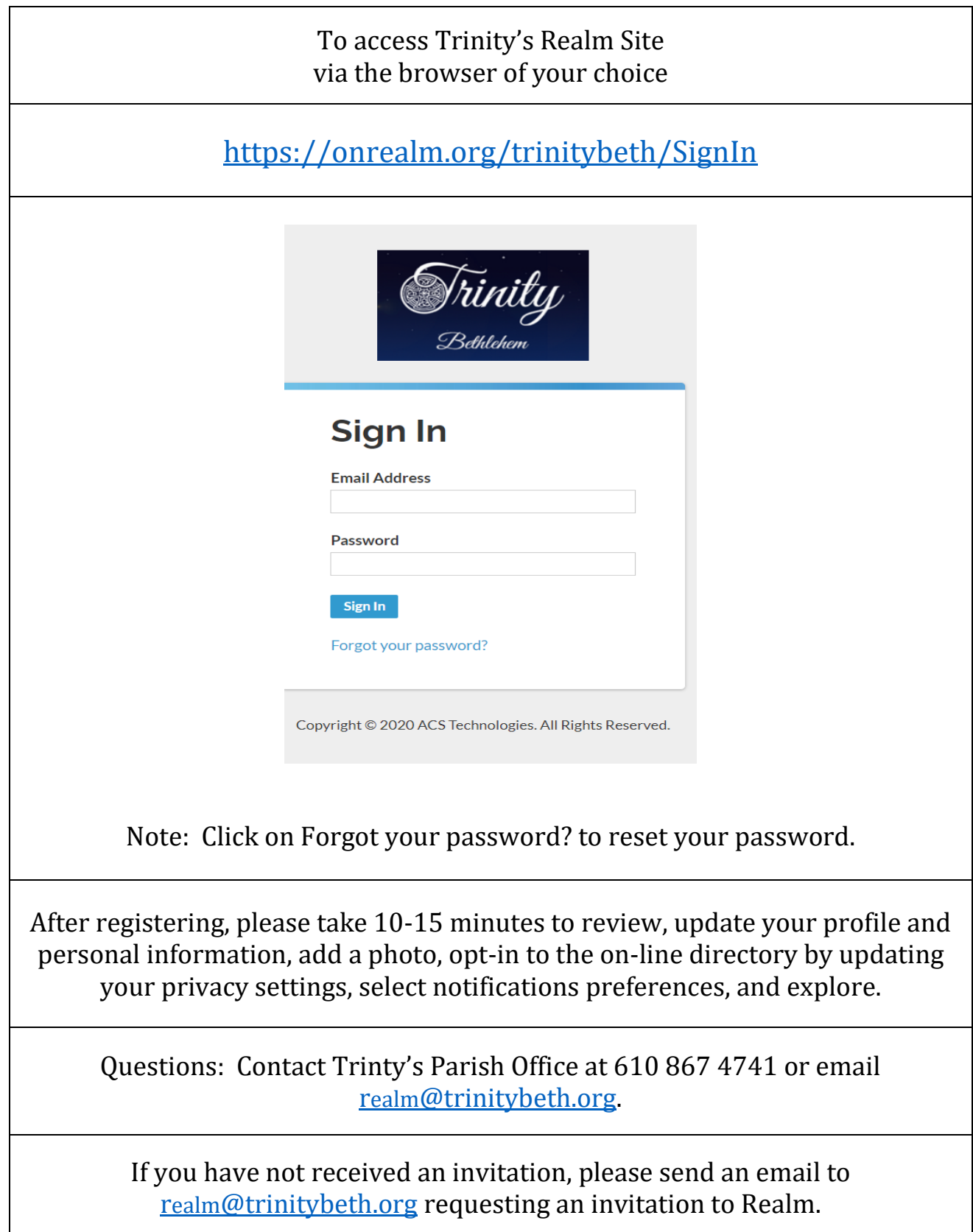

Trinity Episcopal Church 44 E. Market St. Bethlehem PA 18018<br>
(610) 867-4741 realm@trinitybeth.org Page 4 of 14

[realm@trinitybeth.org](mailto:realm@trinitybeth.org) Page 4 of 14

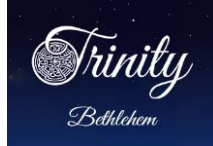

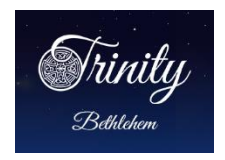

The Trinity Logo at the top left is the 'HOME' button.

This is your personal home page.

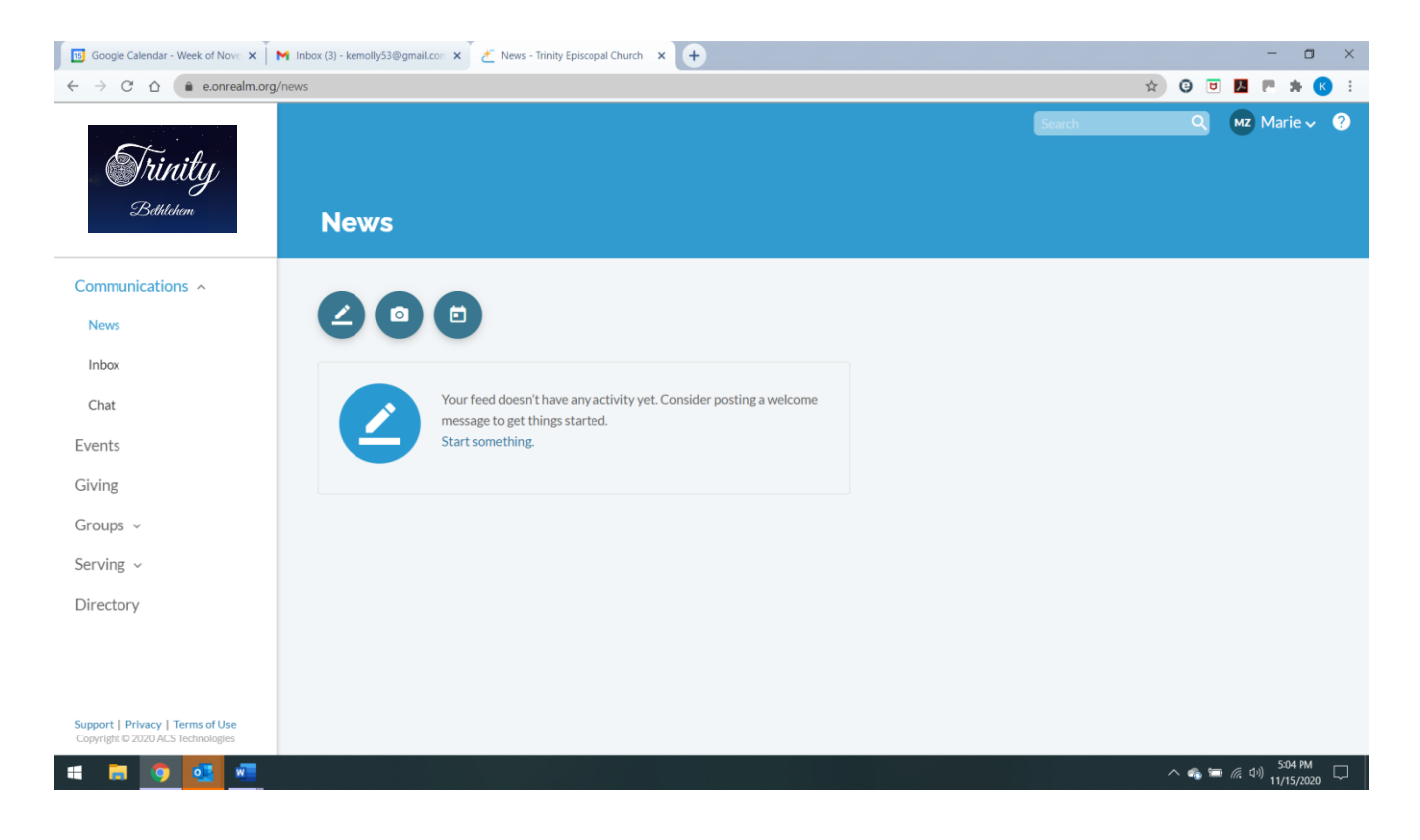

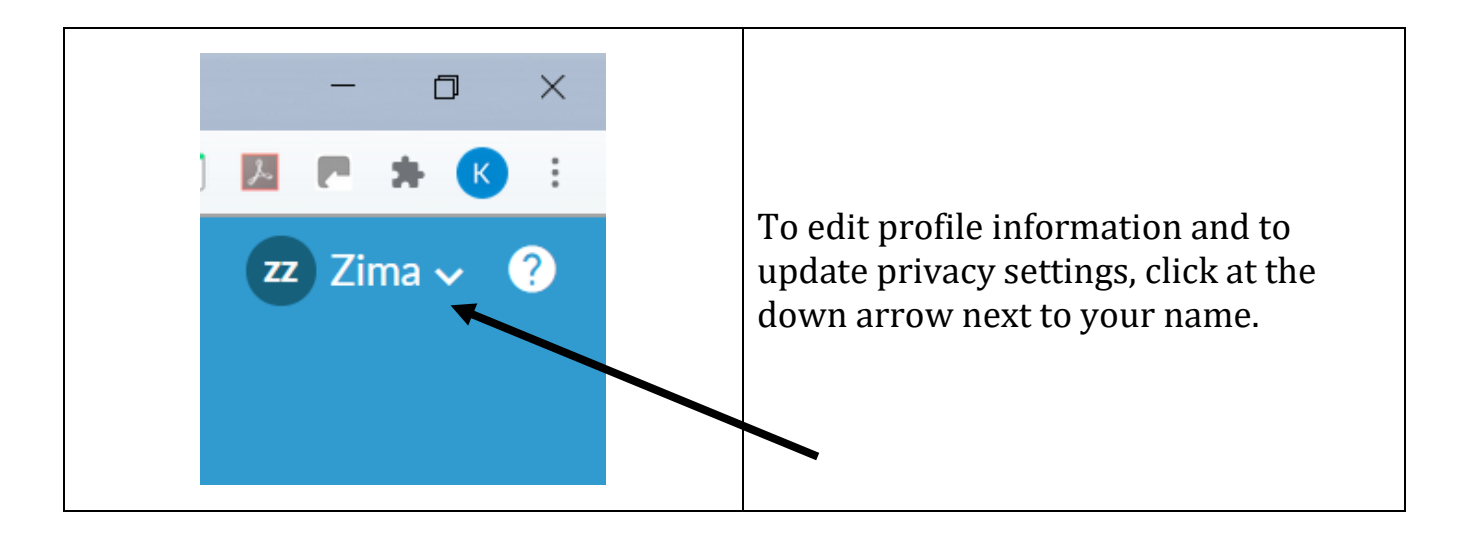

Trinity Episcopal Church 44 E. Market St. Bethlehem PA 18018

 $(610)$  867-4741 [realm@trinitybeth.org](mailto:realm@trinitybeth.org) Page 5 of 14

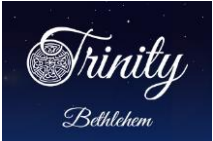

# Trinity Episcopal Church Realm Online Community *Bethlehem* Phase I Registration

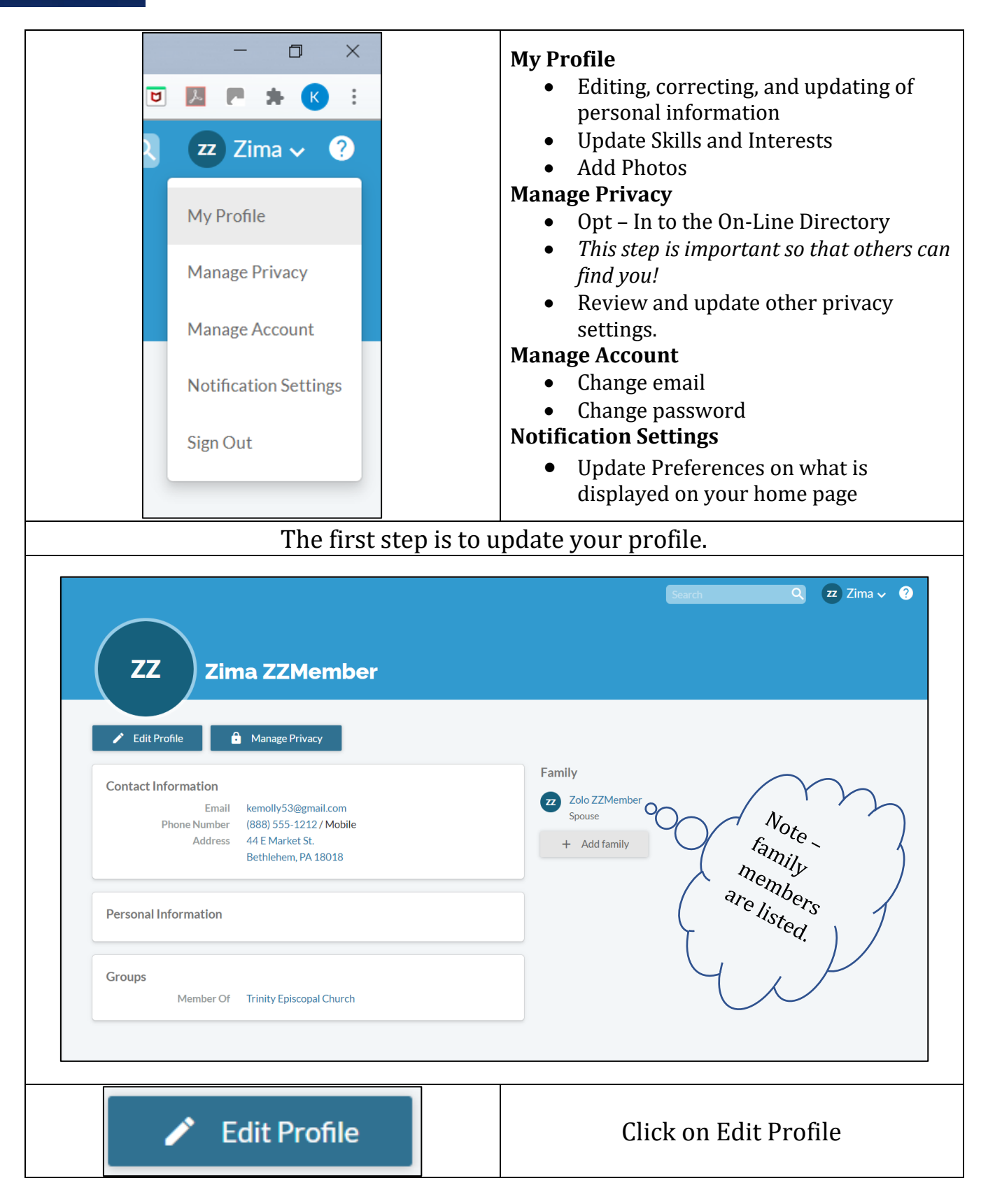

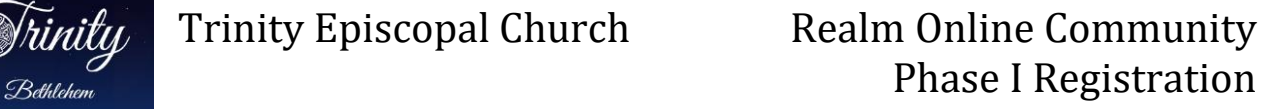

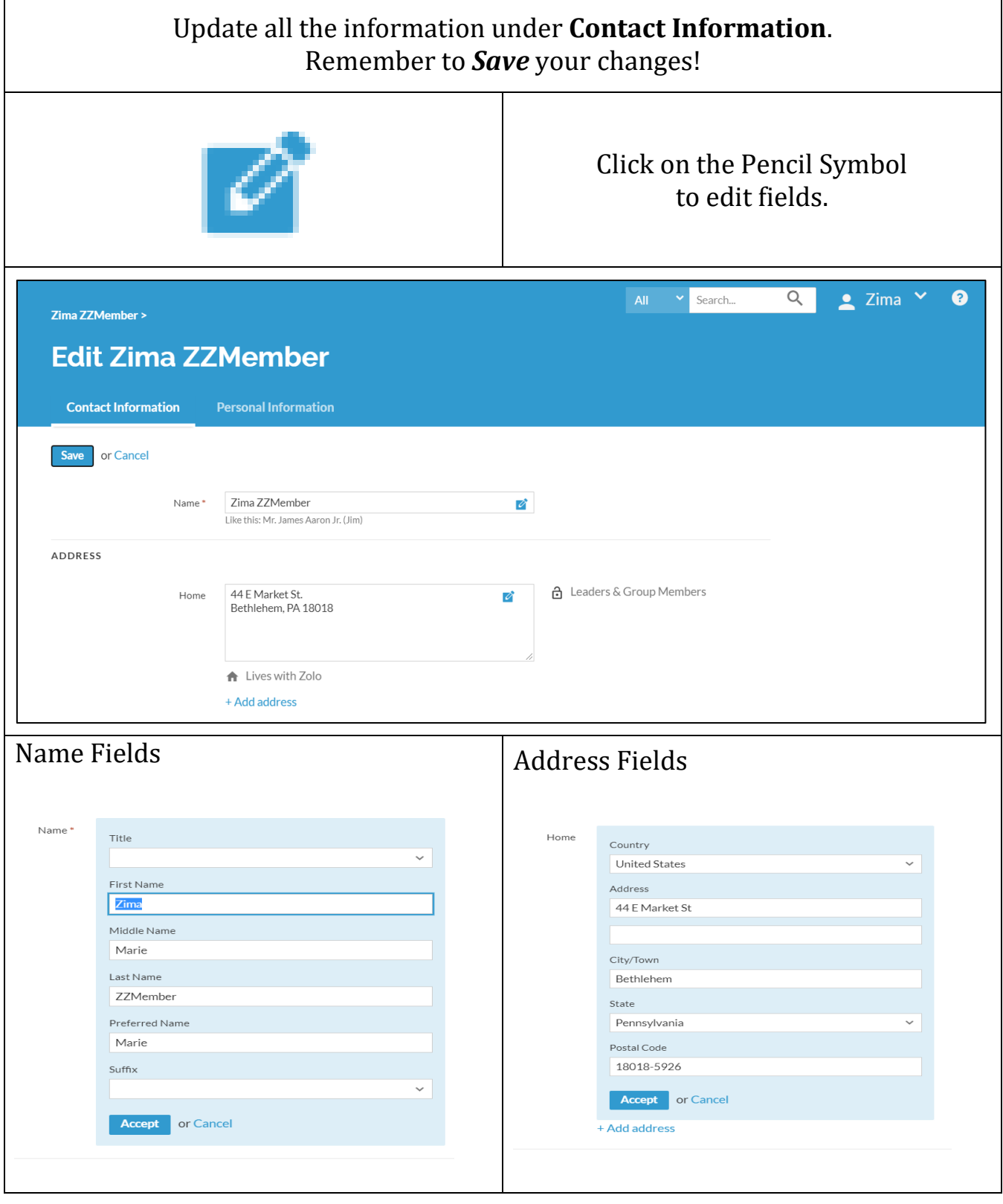

Trinity Episcopal Church 44 E. Market St. Bethlehem PA 18018<br>
(610) 867-4741 realm@trinitybeth.org Page 7 of 14

[realm@trinitybeth.org](mailto:realm@trinitybeth.org) Page 7 of 14

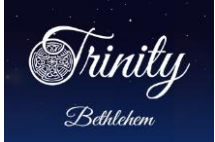

 $\overline{1}$ 

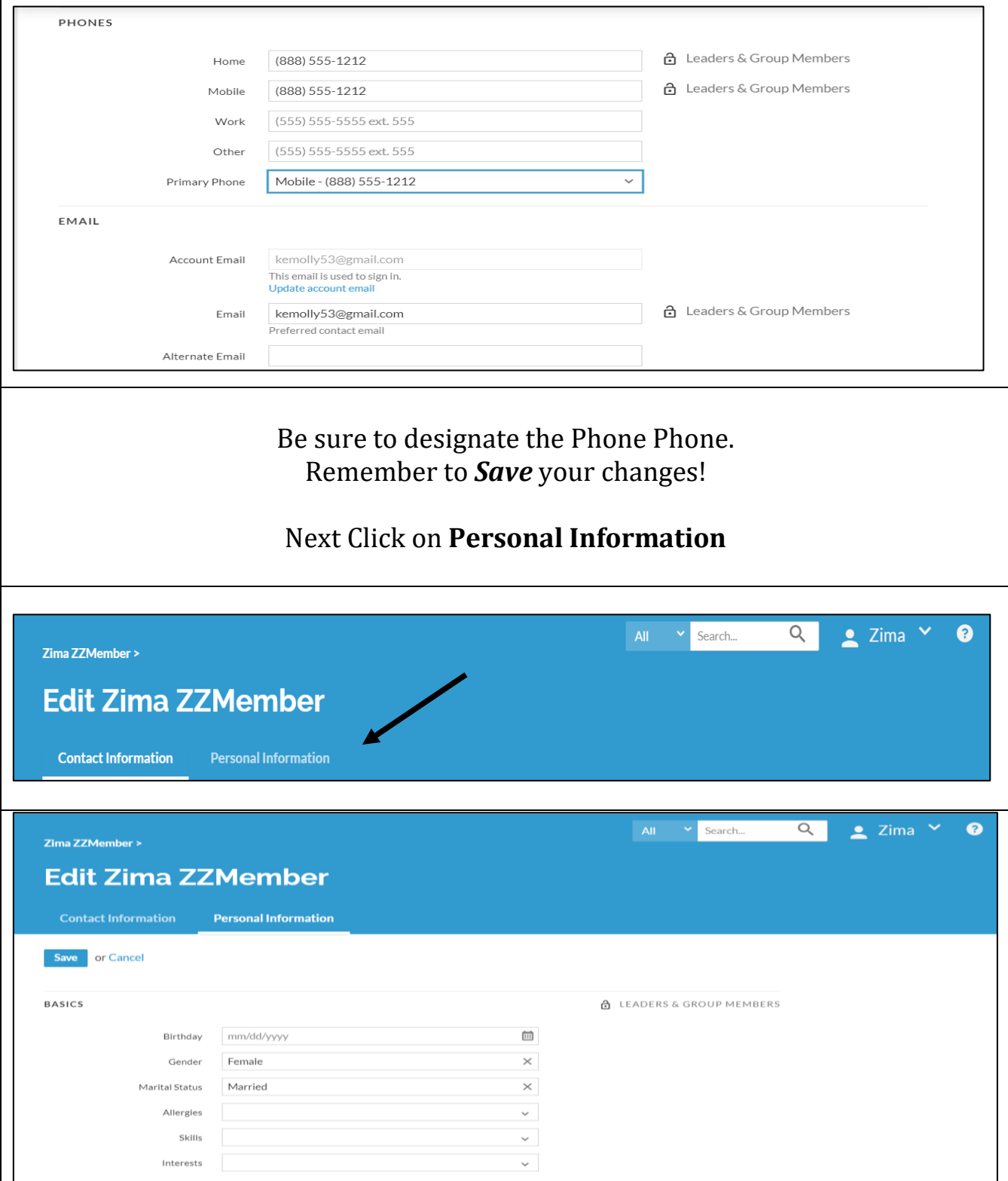

Trinity Episcopal Church 44 E. Market St. Bethlehem PA 18018<br>
(610) 867-4741 realm@trinitybeth.org Page 8 of 14

[realm@trinitybeth.org](mailto:realm@trinitybeth.org) Page 8 of 14

 $\Gamma$ 

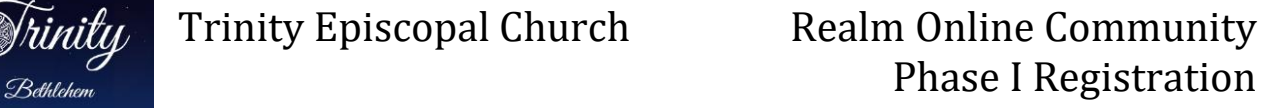

 $\overline{\mathsf{I}}$ 

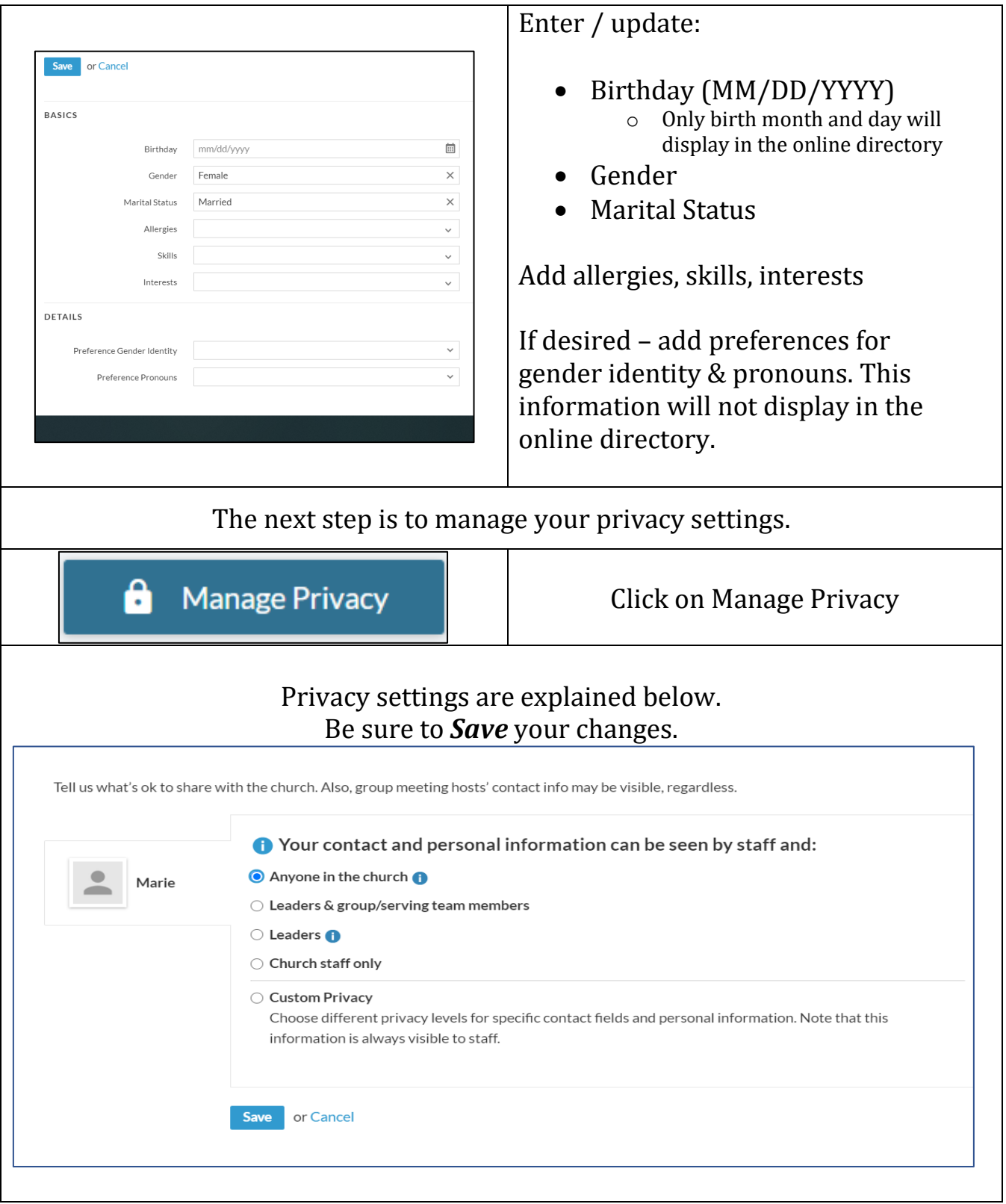

Trinity Episcopal Church 44 E. Market St. Bethlehem PA 18018<br>(610) 867-4741 realm@trinitybeth.org Page 9 of 14

[realm@trinitybeth.org](mailto:realm@trinitybeth.org) Page 9 of 14

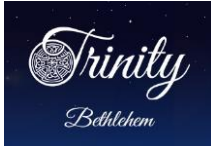

Privacy settings:

The default setting is – *Anyone in the church* – who has a login for the Trinity Online Community will be able to view your information (address, primary phone number, email. birthday – month and day, skills and interests, and group assignments.

Leaders & group/serving team members – limits that only individuals who either are leaders of groups or serving teams or are in the same groups or serving teams (e.g. chalice bearers, greeters, etc.) can view your information.

Leaders – limits that only individuals who are leaders of the same groups or serving teams can view your information.

Church staff only – only individuals who are church staff can view your information.

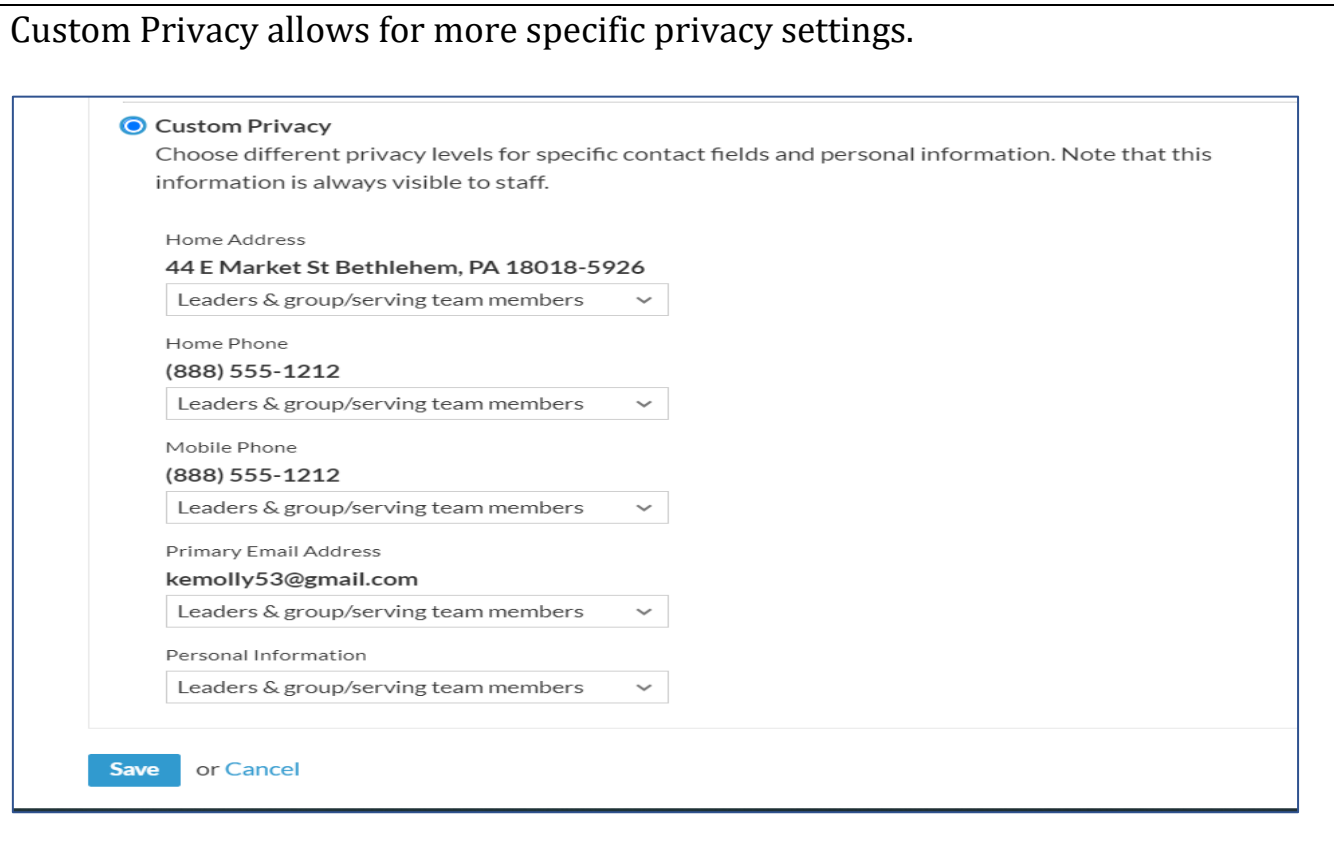

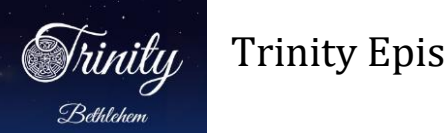

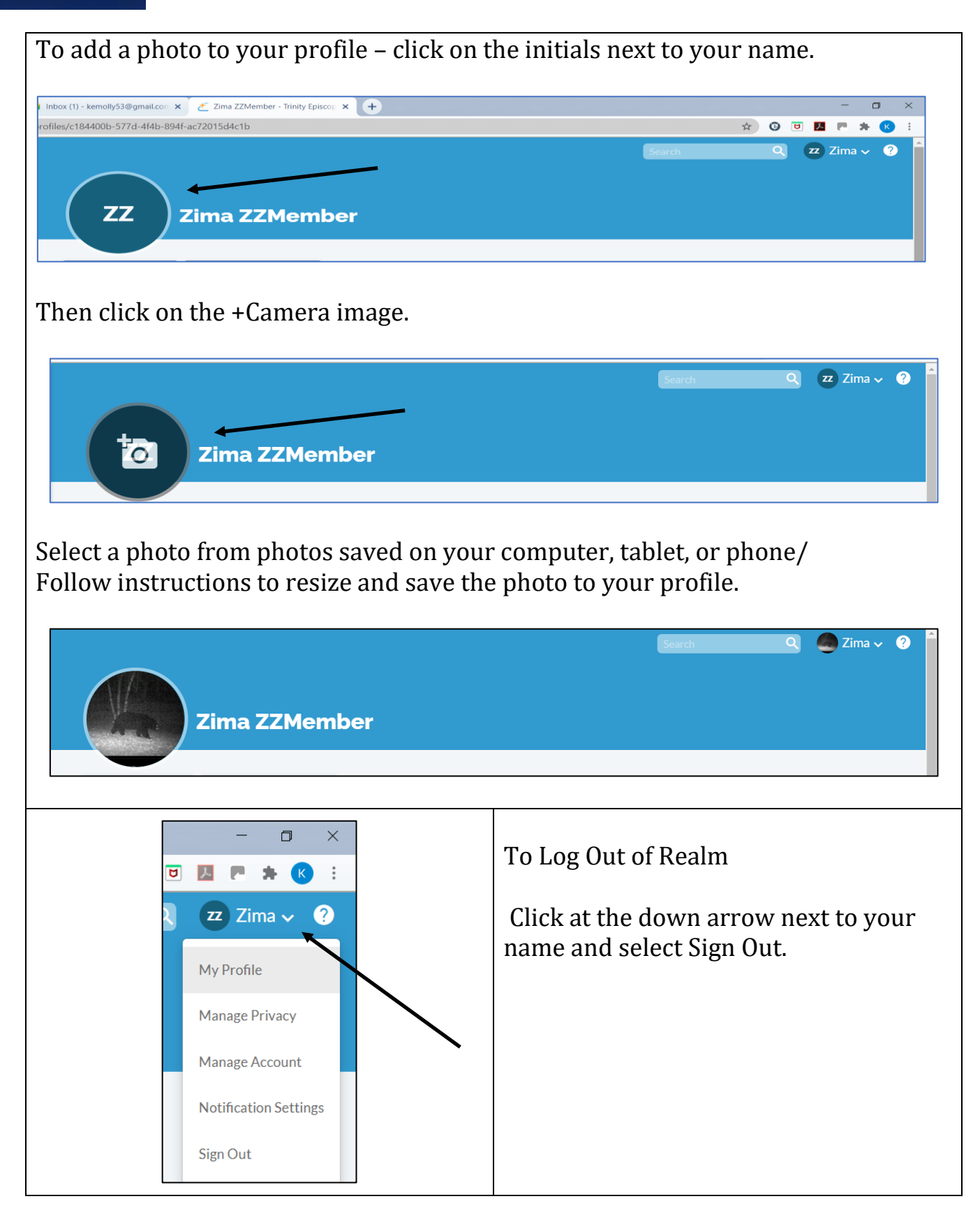

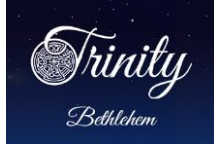

Updating Family Members Information

If there are other family members in your household who do not have email addresses or who are children (under the age of 18), please take the time to edit those individual(s) personal information and privacy settings.

To update a family member's information, click on the family member's name. That individual's profile will open. Make edits and updates as needed.

Note that profiles of children under the age of 18 will not be visible to other members of the parish.

**NOTE: Please do not add family members until you have verified that the individual family member is NOT already in the Trinity Realm Community.**

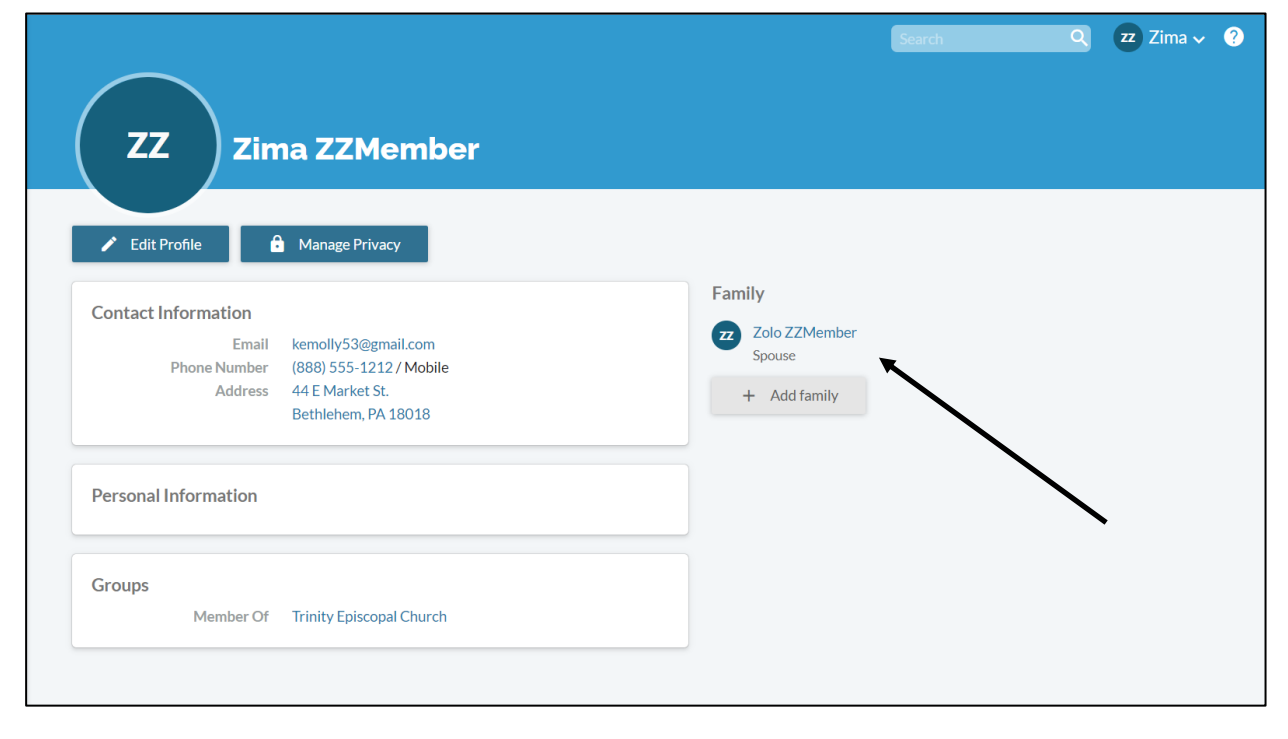

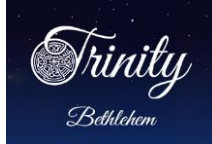

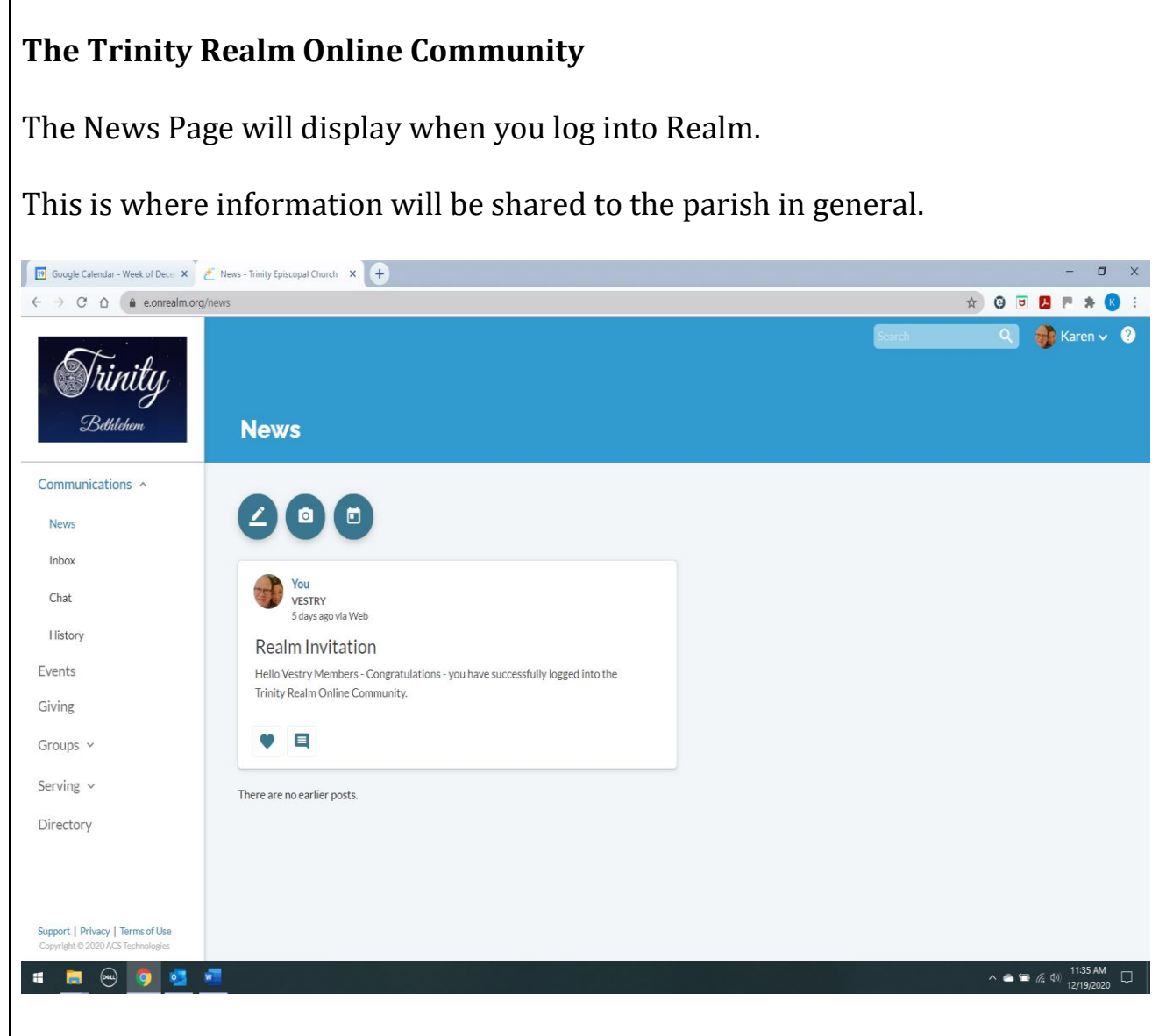

**Menu Choices on the left side of the News Page.**

### **Communications**

News / Inbox / Chat / History Groups and serving teams will also be able to post news and share information.

### **Events**

Planned events for the parish and for various groups displays on this tab. Individual registration information (My Events) will also display.

 $(610)$  867-4741 [realm@trinitybeth.org](mailto:realm@trinitybeth.org) Page 13 of 14

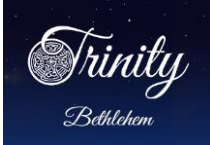

### **Giving**

Giving and pledge history is available for the current year and prior 10 years. Giving reports can be printed. Note that this information is visible only to individual members (and parish bookkeeping staff).

### **Groups**

All members are part of the Trinity Episcopal Church group. Groups will be defined in a future phase of the rollout.

# **Serving**

As serving roles are assigned, schedules and teams will display.

# **Directory**

A listing of members of the parish with various contact information.

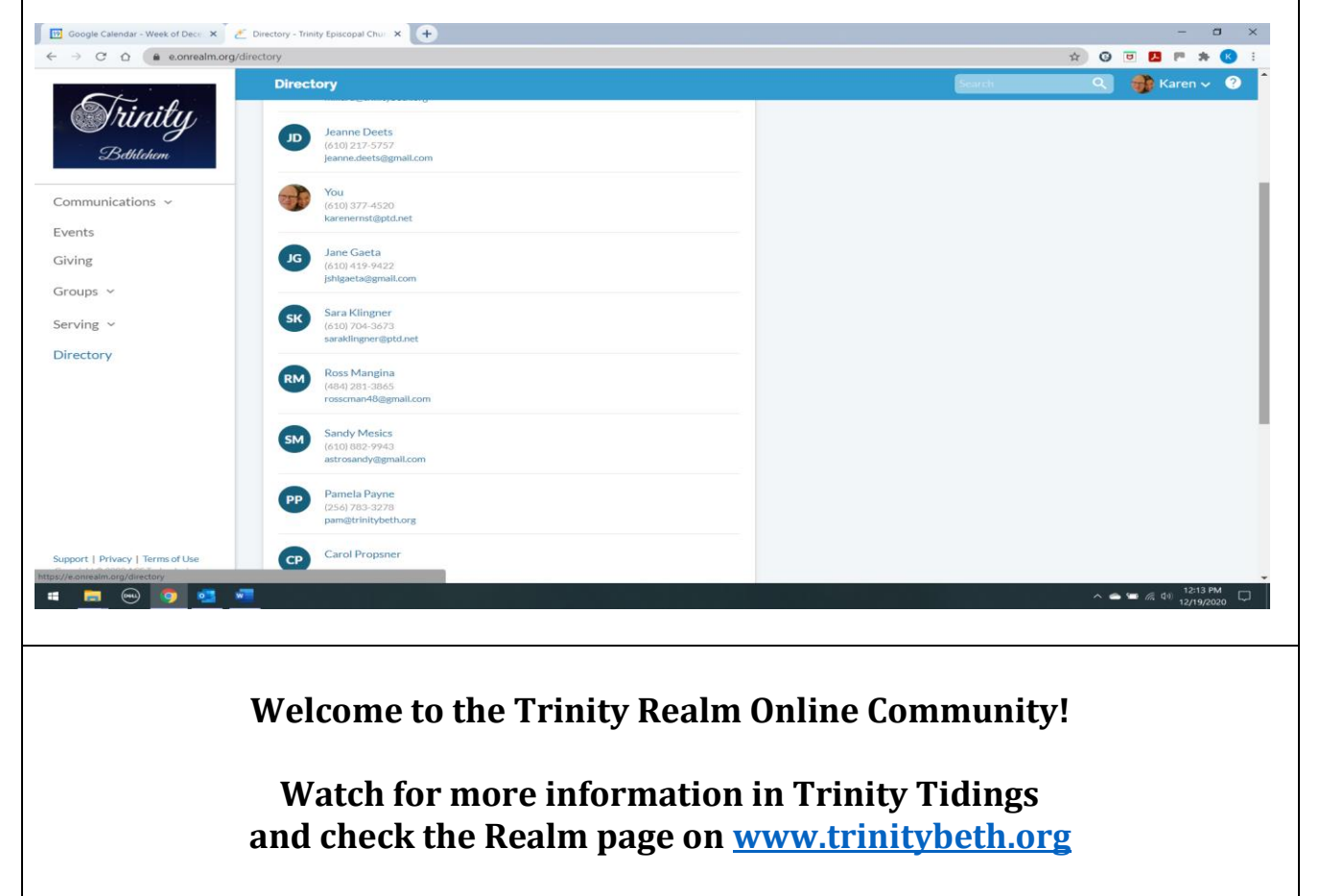

**<https://www.trinitybeth.org/realm>**

Trinity Episcopal Church 44 E. Market St. Bethlehem PA 18018

 $(610)$  867-4741 [realm@trinitybeth.org](mailto:realm@trinitybeth.org) Page 14 of 14